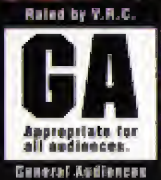

ON THE PAST

**Aactor** 

FERTURING COC MUSIC FACTORY

Licensed by Sega Enterprises, Ltd. for play on the SEGA CD<sup>14</sup> system.

 $\bullet$ 

D.

**ONY** 

**IMAGESOFT** 

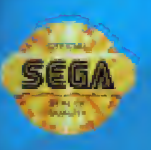

**SEGA** 

Ř

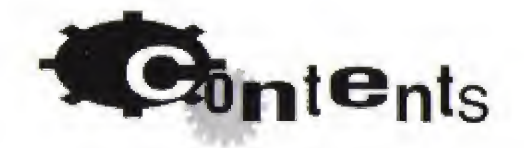

Getting Started . . . . . . 2 INTROduction ...... 3 NAMES OF CONTROLLER PARIS ...... 4 Edit CONTROL SUMMARY . . . . . . 4 "Make My Video" Oprions . . . . . . 5 Edit Challenge ....... 5 U-Direct Mode . . . . . . 10

Hot Hints For Putting C+C at the Top of the Charts . . . . 12

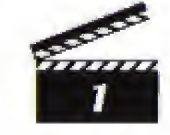

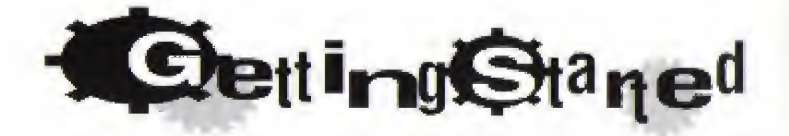

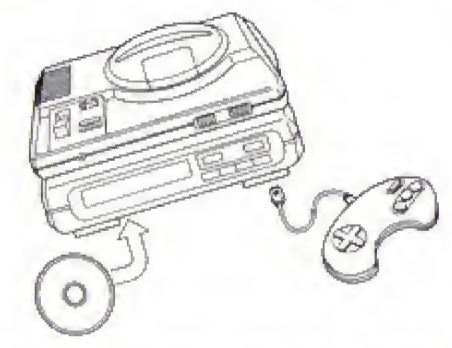

- 1. GENESIS CONTROLLER should be plugged into the "Control 1" on your SEGA Genesis.
- 2. For Audio: Usive the cable on the Seea CD, attach headphones output-jack ON THE SEGA GENESIS TO THE MIXING JACK.
- 3. Follow SEGA CD System directions to OPEN the Sega CD drive. Press Reset to open disc drawer.
- 4. CAREfully place your Power Eactory CD game disc in the Sega CD System with the label-side facing up. Press the Start Button to close drawer and begin play.
- 5. Make sure that there is no game carridge in your Sega Genesis System and follow all Sega CD System directions to activate your Sega CD System.

#### **HANdling Your SEGA CD Disc**

- THE SEGA CD Disc is intended for use exclusively with the Sega CD System.
- Handle it with care. Do not bend it, creush it or submerge it in liquids.
- Do not leave it in direct sunlight or near a radiator or other source of heat.
- · Be sure to take an occasional recess during extended play, to rest yourself and the Sega CD Disc.

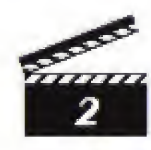

Welcome to the Music Factory. This is where C+C get their Good looks!

And toxight they've got to look their best . . . fast. We're up to our pecs in video requests and we need your help-if you got the juice! Some want FREEdOM sliced, SOME WANT him diced, ANd SOME WANT him SMEAREd, IROZEN, washed, and flipped upside down until he turns blue. It's up to you to work your video voodoo and put C+C together-make some magic tonight and there's a lino waiting outside to take you and your buddies. Dwayne and FRANKLIN, OUT ON THE TOWN.

Now first you must get through one of the Track Doors-be outck-you dox't want to end up on the outside looking in. And beware of the Disc DRIVERS-MR, WHEELV BOSS AND MR. Blackshirt Man-follow their orders and you'll do just live.

ARE YOU REAdy? It's going to be another hot one in the old factory toxight. .. And WE'RE GONNA MAKE YOU SWEAT! So put on your hard liat, pull some clinixs and get ready to pound some discs. HMMMM.

HERE WE GO, LET'S ROCK AND ROIL...

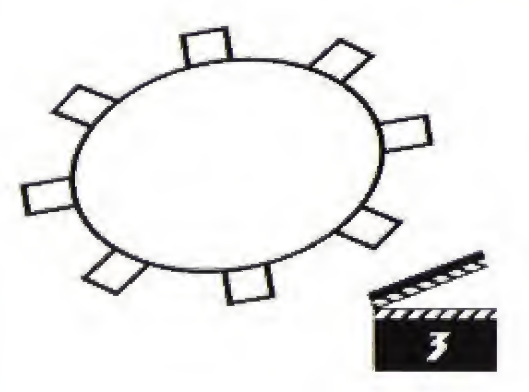

# **Pames of Controller Parts**

#### **START BUTTON**

 $-C$  BUTION **B BUITON A BUTION** 

This game manual refers to the following directions. for the D PAD on your Genesis Controller:

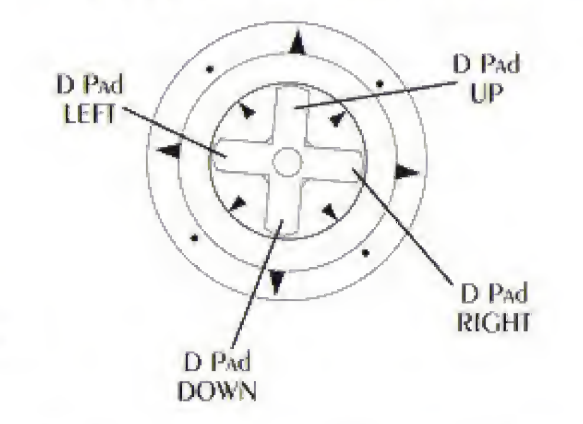

### **EDIT CONTROL SUMMARY**

**DARE IN TON A** 

#### A. B OR C BUITONS:

Use to call up specific vidro life footage haps the miph screen vidro library. When A SCREEN IS AIREADY SELECTED, DRESSING THE SAME DUTION AGAIN WIll CANCIL All effects.

#### Directional Pad UP on DOWN:

Use to cycle through menu selections and special effects options,

#### Directional Pad RIGHT on LEFT:

Use to apply selected special effects to chosen image on the Main Monitor.

#### **START BUITON:**

Use to bypass the title screens and pause during game.

#### **AC START:**

While editing in Edit Challenge, or U-Direct Mode, you can return to the Caller. SCREEN, OR U-DIRECT SCREEN, AT ANY TIME by DRESSING THE A, C AND START BUT-**TONS** simultaneously.

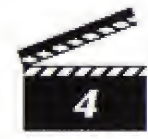

## "MAKE MY VIDEO" Options Me<sup>n</sup>u

To access the GAME OPTIONS MENU, It teach of the Track Doors open and close by themselves. You will then be piesented with the GAME OPTIONS MENU, where you can choose from the following:

### **EDIT CHALLENGE**

MAN, WE GOT TO Ily if WE'RE GONNA GET OUTA HERE IN TIME TO DAINT THE TOWN. NOW liest you gotta pick a Track Door (see Track Doors on page). Get in before the Disc DRIVERS CATCH YOU AND YOU'RE HOME IREE. AND REMEMBER: ISSEN TO THE clues-qive 'em what they want and it's limo city all the way.

### **U-DIRECT MODE**

It's time to dar-tay. Here's your chance to really flex your mixing muscles! The Disc Drivers have gone back to their caves, and you've got the entire bictory to VOURSELL. EXPERIMENT, CREATE, GO CRAZY AND MAKE YOUR VIDLO. (SEE DAGE 8 TO SEE SPECIAL Effects MENU.)

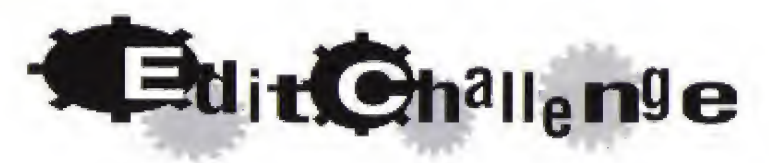

LET'S GET BUSY! WE GOT LOTS OF discs TO bURN SO DICK YOUR TRACK DOOR AND COME. ON IN. YO! LISTEN CAREFULLY TO WHAT WE TELL YOU-WE'll READ Off THE REQUEST. ORDERS AND All you got to do is put C AND C together. REMEMber: the MORE cluss you use, the better you will do. After we play back your video, the Disc DRIVERS WILL RATE VOUR WORK. PAY AFTENTION-I VOU'RE GOING TO LAY IT dOWN. you've gotta play liends up!

. Hist: While we're giving you the word on what to pull oxto the video disc. WE'll throw you some still video lootage at you. When this happens, we citling WANT YOU TO DUT THE "STILL" ON THE disc. OR LEAVE IT OUT.

The Yellow Logo MEANS TO WATCH OUT JOR THE STILLS. The GREEN LOGO MEANS TO DOUND IN THE STILLS. The Red LOGO MEANS TO LEAVE THEM OUT.

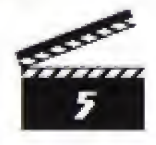

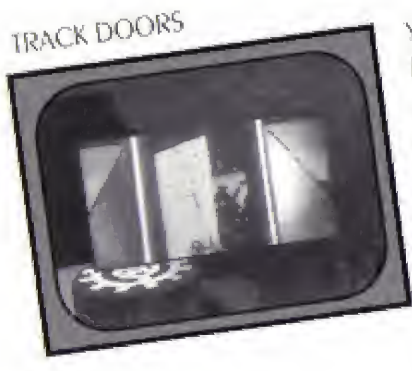

YOU HAVE THREE TRACK DOORS TO DICK IROM. Behind each door is the mixing room. It's UP TO YOU TO CHOOSE A GOOR AND MAKE IT. HROUGH before one of the Disc Drivers carchits you. Once inside, you'll be given your video assignment.

#### THE MIXING ROOM

This is where you get to work your video magic. You've got three video moxitors. and one special effects library from which to pull your celluloid. Make it hot!

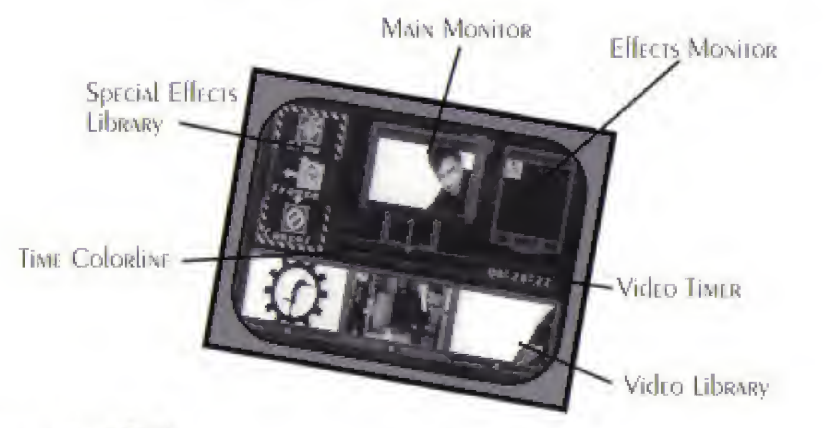

#### **MAIN MONHOR**

THIS IS WHERE IT'S All COMES TOGETHER. EVERY Slice, EVERY GICE, EVERY SMEAR, EVERY clip appears on this screen.

### **SPECIAL EFFECTS LIBRARY**

THESE ICONS REDRESENT THE SPECIAL Effects you have to work with. (SEE TO SELECT AN EFFECT to live out how to operate the effects library.)

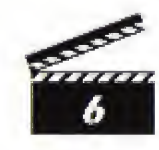

#### **EFFECTS MONITOR**

This screen lets you know which special effect on effects you are using. Don't be alraid to unleash your creative genius and mix styrial FX together at the same TIME.

#### VIDEO TIMER

This lets you know what video you are using, and for how long.

#### VIDEO LIBRARY

Your video library consists of three color-coded screens, each filled with all kinds of funked-up footage. Use your library wistly as you will be evaluated on your creative touch, and how well you follow editing requests.

#### **TIME COLORLINE**

EACH video MONITOR HAS A JETTER CODE AND COLOR INDICATOR.

SCREDN A: Red SCREEN B: GREEN SCREEN C - Blue

The colorline indicates by color, the length of time a chosen piece of footage REMAINS ON THE MAIN MONITOR. To MAKE A SELECTION FROM THE VICTO LIBRARY USE THE CORRESPONDING A. B OR C BUITONS ON YOUR CONTROL DAD.

### TO SELECT AN EFFECT

You got a whole mess of special effects to fool around with. The effect you choose will always be displayed on the Main Monitor.

TO SELECT A SPECIAL FX: PRESS the Directional Pad UP OR DOWN LATILITIES desired effect is inside the four arrows. Then press the Directional Pad RIGHT OR LEFT TO ACTIVATE ONE OF THE TWO VERSIONS OF THAT Effect.

TO CANCEL AN EFFECT: PRESS the Directional PAd RIGHT OR LEFT TO CENTER THE CURRENT EX ICON: OR SELECT THE CANCEL ICON.

TO QUICK CANCEL: PRISS THE burron corresponding to the CURRENT SCENE (A, **BOR C BUTTON1.** 

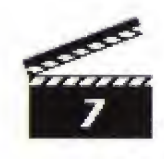

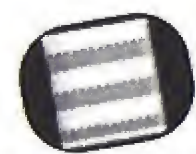

- SLICE: This slices the scene hogizontally so that every other "slice" is reversed.
	- Right: BREAKS the screen into horizontal stripes that shift ROM side 10 side.

Left: BREAKS THE SCREEN INTO HORIZONTAL STRIPES.

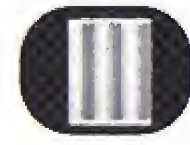

DICE: Like slice, except this effect cuts the bands vertically. Right: BREAKS THE SCENE INTO SHIFTING STRIPES. Lth: Allows images to reverse top to bottom in every other SIRID.

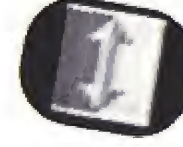

FLIP: Allows you to turn the extire screen, or just hall of it, epsidi: down. Right: Flips just the left half.

LED: Flips The ENTIRE SCREEN.

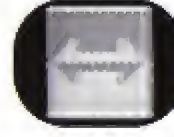

MIRROR: You can mirror half of the screen, or all of it Right: Mirrors only top hall. LEIT: MIRRORS WHOIE SCREEN.

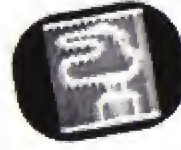

MIXER: This effect jumbles the entire screen, like pieces of a  $D022C$ Right: Iscredibly mixed ep. Leh: All mixed up.

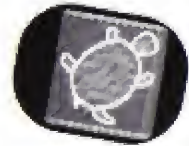

SLOW: Slow Strp is editor's jargon for slow motion. Right: Super slo. Mo. Lellis Slo Mo.

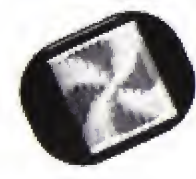

SIROBE: This adds a surobelight effect to the screex. Right. EVERY OTHER IRAME IS black. LELT: EVERY OTHER DRAME IS WHITE

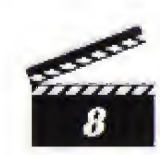

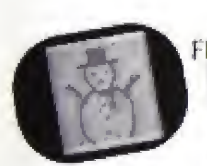

FREEZE: This effect temporarily freezes the actio Right: FREEZES the frame for 10 seconds or until you CANCIL. Leli: FREEZE THE IRAME for SistCONDS OR UNTIL YOU CANCEL.

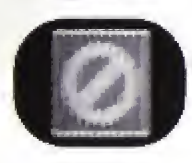

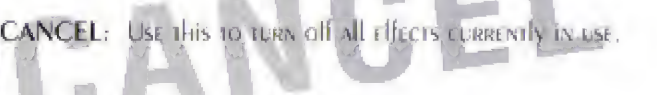

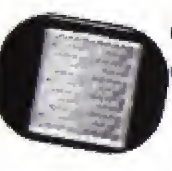

GRAY: This changes the screen to black and white using shades. Of GRAY. Life: A positive image Right: A MEGATIVE IMAGE.

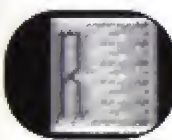

RED/GREEN/BLUE: HERC's your fixt. Go crazy and try mixing colors. RIGHT: NEGATIVE IMAGE

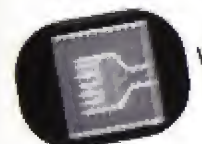

WASH: WASH ALLERS VOUR COLOR CONSISTENCY. Right: Colors go gonzo. Left: Colors go wild.

Left: Positive image

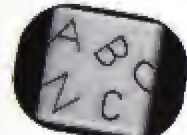

LYRICS: How do you want your lyrics served up? Right: Lygics will appear brlow the video image. Lygics can be CANCELLED by Outek CANCEL

LEFI: LYRICS ADDEAR DELOW THE VICEO IMAGE. LYRIC Effects CAN NOT be CANCElled by Quick CANCEL

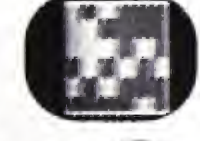

BIGPIX: This allows you to tweak the pixels on the screen. Right: Makes pixels lauge. LEFT: MARES DINEL LARGE.

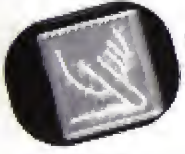

SMEAR: This does what it says: It sarears the pixels. Right: BAMboozles pixels, Left: Jumbles pixels.

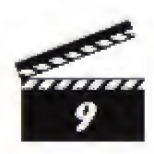

# **U-Direct Mode**

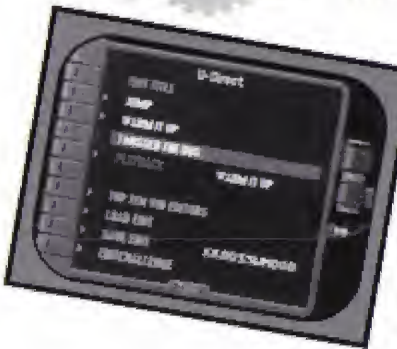

Clivelles and Cole (that's C+C to you) ARE LUCKY TO HAVE YOU AT THE CONTROLS. TAKE VOUR TIME, SIT DACK AND WORK THAT video voodoo vou do so well.

HERE'S HOW TO USE U-DIRECT MODE. Follow Edit Challenge guidelines and edit AS USUAL USING THE A. B AND C BUTTONS.

You can pause at any time and go back and redo any edits you have previously made.

YOU CAN Also GO back AND Add/REMOVE ANY DREVIOUSly laid down special effects.

To do this, use the Directional Pad RIGHT and LEFT to seroll the timeline back AND JORN ALONG Edits. ONCE YOU'VE COMPLETED RE-EditING, DRESS THE START BUITON 10 RESUME DIAVOACK AND CONTINUE MAKING VOUR VIDEO.

# TRACK SELECTION

You liny three lunky C+C hits to create videos lor-Conna Make You Sweat, HERL WE GO, LET'S ROCK & ROLLAND THINGS THAT MAKE YOU GO HAMMAM . . .

### PLAYBACK

Select this option to view your video craation.

# **TOP TEN VIDEO MIXERS**

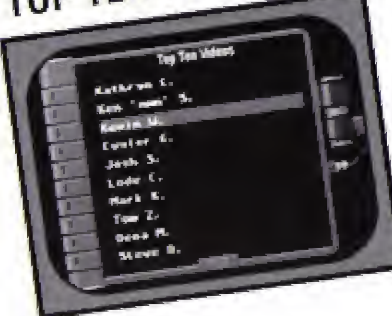

Do you have the juice to make it on the Clivilles and Cole all-rime videologist list?

### **LOAD EDIT**

Use this mode to load a saved edit. If video is already saved then the name will APPEAR TO THE RIGHT. If NO NAME APPEARS THERE ARE NO Edits TO lOAd.

### **SAVE EDIT**

Use this mode to saye as edit. Stlict this menu item to save your U-Direct video. This feature comes in handy when you have to stop before you're finished editing. It's also useful when you've made a video you're particularly proud of and want to skiow it to a friend.

The video you says will overwript any video you have previously sayed in the backup. RAM. EACH NEW VIDEO YOU SAVE WILL HAVE A NAME SO THAT YOU CAN IDENTILY IT. THE NAME will be displayed to the Right of the Save Edit option.

NOTE: You eas says only one video at a time in the backup RAM. However, you CAN MOVE VICTOS DETWEEN DACKUP RAM AND THE SEGA RAM CARTRIDGE. (SEE VOLR HARDWARE MANUAL fOR CETAILS ON THIS PROCEDURE.)

### **EDIT CHALLENGE**

Select this option to play EDIT CHALLENGE.

# **COMBINING SPECIAL EFFECTS**

Using six or more special effects simultaneously may cause the music to skip inter-MITENTly ANd Also MAY RESULT IN AN UNdesirable video IMAGE.

### **SAVING VIDEOS TO BACKUP RAM USING SAVE EDIT**

PRIOR TO SAVING A VIDEO TO THE SEGA CD BACKUP RAM, you will need to titlier fORMAT THE BACKUP RAM OR ERASE ANY DREVIOUSLY SAVED GAMES. If you do NOT do. This, Attemptive, to save a video to BACKUP RAM will cause the MESSAGE SAVE FAILED 10 APPEAR ON THE SCREEN.

To formal your BACKUP RAM, or to erase any previously saved games, choose "OPTION" IROM THE SEGA CD MAIN MENU. (FOR MORE details ON "THE OPTION MENU" please refer to your Sega CD HARWARE MANUAL.)

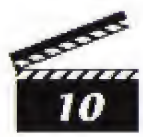

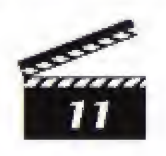

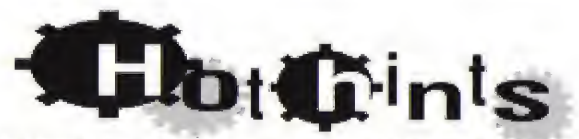

#### FOR PUTTING C+C AT THE TOP OF THE CHARTS

- . In Edit Challenge mode listen closely to the clues-the more clues you follow. THE DETTER YOUR CHANCES OF MAKING IT ON THE Clivilles and Cole all-time videologist list.
- . KEEP YOUR EVES ON All three fower screens all the time. You have to punch by lor A LASTY MIX.
- FEEL free 10 mix effects, but don't mix 100 many at once. You could end up with A NUSH MİX.
- · For a wild kaleidoscopic effect try combining slices and dices.
- · In Edit Challenge mode, what you leave out is as important as what you leave in.
- . Not all clues in Edit Challenge ant verbal. Sometimes they show you what they WANT. So listen, and look.

#### **SONY IMAGESOFT WARRANTY**

SONY IMAGESOFI WARRANTS TO THE ORIGINAL DURCHASER OF THIS SONY IMAGESOFI DROCHET THAT THIS GAME DISC IS IREL ROM defects in MATERIAL And WORKMANSHIP fOR A PERIOD OF NINTY 190) days from the date of purchase. This Sony Imagesoft product is sold "as is," without expressed on implied warranty of any kind, and Sony Imagesoft is not liable for any losses or dAMAGES OF ANY KEND RESULTING FROM THE USE OF THIS DROGLICE. SONY INFAGES011 AGREES for A DERIOD Of NINETY (90) days to enter midnin or replace. At its option, free of clarice, the Sony Imagesoft product. Stad product postage paid, along with dated proof of purchase. to the address shows below.

This warranty shall not be applicable and shall be void if the defect in the Sony Imagesoft. DROCLET HAS ARISEN THROUGH ADUST, UNREASONAble USE, MISTREADMENT OR NEGLECT. THIS WARRANTY IS IN LIEU OF ALL OTHER WARRANTIES AND NO OTHER REPRESENTATIONS OR CLAIMS OF ANY NATURE SHALL BE BINDING ON OR OBLIGATE SONY IMAGESOFT. ANY IMPLIED WARRANTIES APPLICABLE TO THIS SOFTWARE PRODUCT, INCLUDING WARRANTIES OF MERCHANTABILITY AND FITNESS FOR A PARTICULAR PURPOSE. ARE LIMITED TO THE NINETY (90) DAY PERIOD DESCRIBED ABOVE. IN NO EVENT WILL SONY IMAGESOFT BE LIABLE FOR INCIDENTAL OR CONSEQUENTIAL DAMAGES RESULTING FROM POSSES-SION, USE OR MALFUNCTION OF THE SONY IMAGESOFT SOFTWARE PRODUCT

SOME STALLS do NOT Allow limitations as to liow long an implied warranty lasts and/or exclusions on limitations of consequential damages, so the above limitations and/on exclusions of liability may not apply to you. This warranty gives you specific legal rights, and YOU MAY ALSO HAVE OTHER RIGHTS WHICH VARY LROM STATE TO STATE.

PAILATA, L. S. Nos. 4, 142,486/4,154,594/4,162,076, Ecosya No: 80244, Covada No. 1, 183,276, How, Kov, No. 88-4502. Sisiuseem No. 88 155, Janus No. 82-205605 (Pradisc).

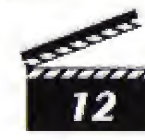

Licensed by Sega Enterprises, Ltd. for play on the SEGA CD \* system.

Power Factory \* is distributed by Sony linagesoft, 2100 Colorado Ave., Third Floor, Sainta Movies, CA 90404. Power Factory developed for Sony linagesoft by Digital Pictures, Inc. C+C Maxie Energy appears courtery of Sony M

SEGA AND SEGA CO ARE TRADEMARXS OF SEGA ENTERPRISES, LTD ALL RIGHTS RESERVED.

РАТЕМТ5: U.S. # в 4 442,4864,454 5944,462,0764,026,555; Éurope # 80244.<br>Comda # 1 1,183,2764 / 082,551; Hong Kong # 88-4002; Germany # 2.000,026;<br>Singapera # 88-155; U.K. # 1,535,559; France # 1,607,029; Jopen # s<br>1,632,3